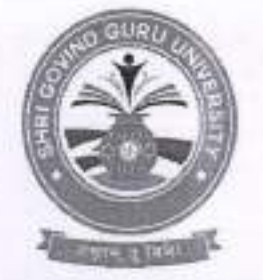

#### Shri Govind Guru University, Godhra (Established Vide Gujarat Act No. 24/2015)

## શ્રી ગોવિંદ ગુરુ યુનિવર્સિટી, ગોધરા

(ગુજરાત એકટ નં. ૨૪/૨૦૧૫ દ્વારા સ્થાપિત)

नं:सेस शुष्ठयु/वहीवट/२०२२/१ 3433

5505\90\55.Jh

#### $u$ રિપત્ર: 2 $t - 2t$

ગુજરાત સરકારશ્રીના ઉચ્ચ શિક્ષણ કમિશ્નરશ્રી ની કચેરીના આદેશ અનુસાર (૫ત્ર ક્રમાંક, NSS/climate change/2022/9280-20344) અન્વયે યુનિવર્સિટી સંલગ્ન તમામ કોલેજોના આચાર્યશ્રીઓને જણાવવાનું કે તા. ૧૭ સપ્ટેમ્બર, ૨૦૨૨ થી 30 સપ્ટેમ્બર, ૨૦૨૨ સુધી climate change youth outreach Fortnight Programme ની ઉજવણી કરવાનું નિયત થયેલ છે. જેના અનુસંધાને હાલ તા. ૩૦,સપ્ટેમ્બર, ૨૦૨૨ સુધી બાકી રહેતા દિવસોમાં શ્રી ગોવિંદ ગરૂ રાનિવરીસિટી, ગોધરા સંલગ્ન દરેક કોલેજોમાં નીચે મુજબના કાર્યક્રમોનું આયોજન કરવાનું રહેશે. દરેક કોલેજ દ્વારા નીચે આપેલી તારીખો પર વિવિધ સ્પર્ધાઓનું આયોજન કરવાનું રફેશે તથા તમામ સ્પર્ધાઓનો વિગત વાર આઠેવાલ યુનિવર્સિટી ઈ-મેઈલ આઈડી publicationsggu@gmail.com ઈ-મેઈલ પર તા.02/90/2022 સુધી મોકલી આપવાનો રહેશે. આ સંદર્ભે દરેક કોલેજ દ્વારા કલાઇમેટ ચેંજ સંદર્ભે કોલેજ લેવલના કોર્ડિનેટરની નિમણંક કરવાની રહેશે. યુનિવર્સિટી કક્ષાએથી વોટ્સએપ ગ્રુપ બનાવેલ છે જેની લિંકની મદદથી દરેક કોલેજના "કલાઇમેટ યેજ કોર્ડિનેટરશ્રીઓએ" જોડાવાનું રફેશે અને પોતાની પ્રવૃતિઓના ફોટોગ્રાફ્સ વિગતો સાથે તેમાં મોકલી આપવાના રહેશે. વધુમાં કોજેટ પોર્ટલ http://registration.guj.gov.edu.in/ પર પોતાની પ્રવૃતિઓની વિગતો ફોટોગ્રાફ્સ સાથે અપલોડ કરવાની રહેશે. આ સંદર્ભે વધુ માહિતી માટે ચુનિવર્સિટી કોર્ડિનેટર ડો. રૂપેશ એન. નાકર (મો. 8141431462) ની સંપર્ક કરવી.

વોટસ એપ ગ્રુપ માં જોડાવા માટેની લિંક: https://chat.whatsapp.com/H63zYm5L9ZB8kYwtVbA9OG

સ્પર્ધાની વિગત સ્પર્ધાઓની તારીખ ને FS05/30/35 Jh વકતત્વ સ્પર્ધા ٩. સમૃહ ચર્ચા સ્પર્ધા 41 53/06/2055 ₹. FF05/30/35 .H સત્ર (સ્લોગન) સ્પર્ધા 3. ક્લામેટ ચેન્જ સામે ટકી રઠેવા ઇનોવેટિવ આઇડચા સ્પર્ધા 5505\20\35 .th ¥. નિબંધ સ્પર્ધા u. rtl. 30/06/2022

સ્પર્ધાઓની વિગત

ઉપરોક્ત સ્પર્ધાઓના પૃથમ ત્રણ વિજેતાઓના નામ, મોબાઈલ નંબર અને ઈમેલ એડ્સ શ્રી ગોવિંદ ગુરૂ યુનિવર્સિટીને સ્પર્ધાઓના વિગત વાર અઠેવાલ સાથે તા. ૨-૧૦-૨૦૨૨ સુધીમાં મોકલી આપવાના રહેશે.

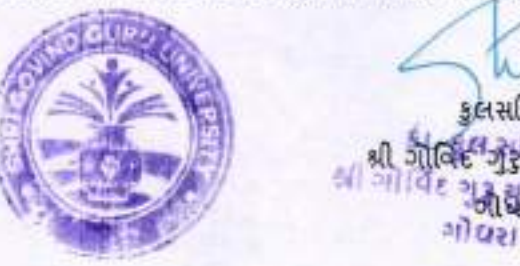

કલસચિવ

**REPPINAL ALC** जेवें अवस्थित

બિકાશ- ઉપર મુજબ

નકલ રવાના: શ્રી ગોવિંદ ગુરૂ યુનિવર્સિટી, સંલગ્ન તમામ કોલેજોના આચાર્યશ્રીઓ તરફ જાણ અને જરૂરી કાર્યવાઠી અર્શે

Address: Govt. Polytechnic Campus, RTO Road, Gadukpur, Godhra, Panchmahal, Gujarat-389001 Website: www.sggu.ac.in

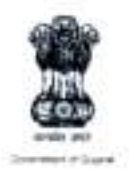

ઉચ્ચ શિક્ષણ કમિશનરશ્રીની કચેરી એન.એસ.એસ. શાખા. બ્લોક નં.૧૨, બીજો માળ, ડૉ. જીવરાજ મહેતા ભવન, ગાંધીનગર, ગુજરાત રાજ્ય.

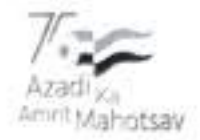

M.6.> NSS/ClimateChange/2022/19280-20344

di.15/09/2022

чR.

- રજીસ્ટારશ્રી, તમામ યનિવર્સિટી, ગુજરાત રાજ્ય
- આચાર્યશ્રી, સરકારી, અનુકાનિત, બિન સરકારી કોલેજો તથા ટેકનિકલ શિક્ષણની તમામ સંસ્થાઓ
- આચાર્યશ્રી, ગ્રામ વિદ્યાપીઠો તમામ

#### વિષય: Climate Change Youth Outreach Fortnight Programme અંતર્ગત સંસ્થા દ્વારા કરવામાં આવેલ પ્રવૃત્તિઓની ફોટોગ્રાફ્સ સહિતની માહિતી COGENT Portal પર અપલોડ કરવા અંગે સંદર્ભ: ઉચ્ચ અને ટેકનિક્લ શિક્ષણનો પત્ર ક્રમાંક: ડીટીઇ/ક્લાઇમેટ ચેન્જ/I2C3/2O22/cors, **GLAXIOGIZOSS**

શ્રીમાન.

ગુજરાત સરકારના ક્લાઇમેટ ચેન્જ વિભાગના૧૭ સપ્ટેમ્બર સ્થાપના દિન નિમિત્તે તે દિવસની પૂર્વસંધ્યા તા. 15/0૯/2022ના રોજ Webinar on Ozone Dayનું આયોજન કરવામાં આવેલ છે. આ ઉપરાંત તા.૧૭/૦૯/૨૦૨૨થી ૩૦/૦૯/૨૦૨૨ દરમ્યાન Climate Change Youth Outreach Programme અંતર્ગત Slogan Competition, Innovative Ideas for Combating Climate Change (I2C3) Competition, Essay Writing Competition, Group Discussion અને Elocution Competition ઉપરાંત વિવિધ વિષય પરના સેમીનાર સહિતના કાર્યક્રમોનું આયોજન કરવામાં આવેલ છે. જેની વિગતો સંદર્ભદર્શિત પત્રમાં જણાવેલ છે.

આપની યનિવર્સિટી તથા તે સંલગ્ન કોલેજો/ સંસ્થાઓ દ્વારા આ કાર્યક્રમ અંતર્ગત જે પ્રવૃત્તિઓ કરવામાં આવે તેની વિગતો કોટોગ્રાફ્સ સહિતની COGENT Portal https://registration.gujgov.edu.in/ પર login કરી અપલોડ કરવા જણાવવામાં આવે છે. જેની યુઝર મેન્યુઅલ આ સાથે સામેલ છે. ઉક્ત બાબતે દરેક યુનિવર્સિટીએ સંલગ્ન તમામ સંસ્થાઓને જાણ કરવી.

 $-113118 - 11451$ કમિશનર. ઉચ્ચ શિક્ષણ

બિડાણ: યુઝર મેન્યુઅલ

નકલ રવાના:

- અગ્ર સચિવશ્રી, શિક્ષણના અંગત મદદનીશશ્રી, શિક્ષણ વિભાગ, સચિવાલય, ગાંધીનગર
- નિયામકશ્રી, ટેકનિક્લ શિક્ષણ, ગાંધીનગર (ટેકનિકલ શિક્ષણની સંસ્થાઓને જાણ કરવા સારું)

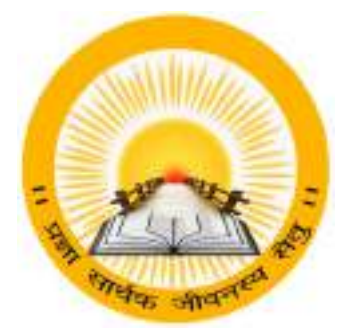

### UDAYAM – COGENT

For

Higher and Technical Education – Government of Gujarat

## User Manual

for

Climate Change Event (Phase-2)

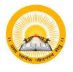

## INDEX

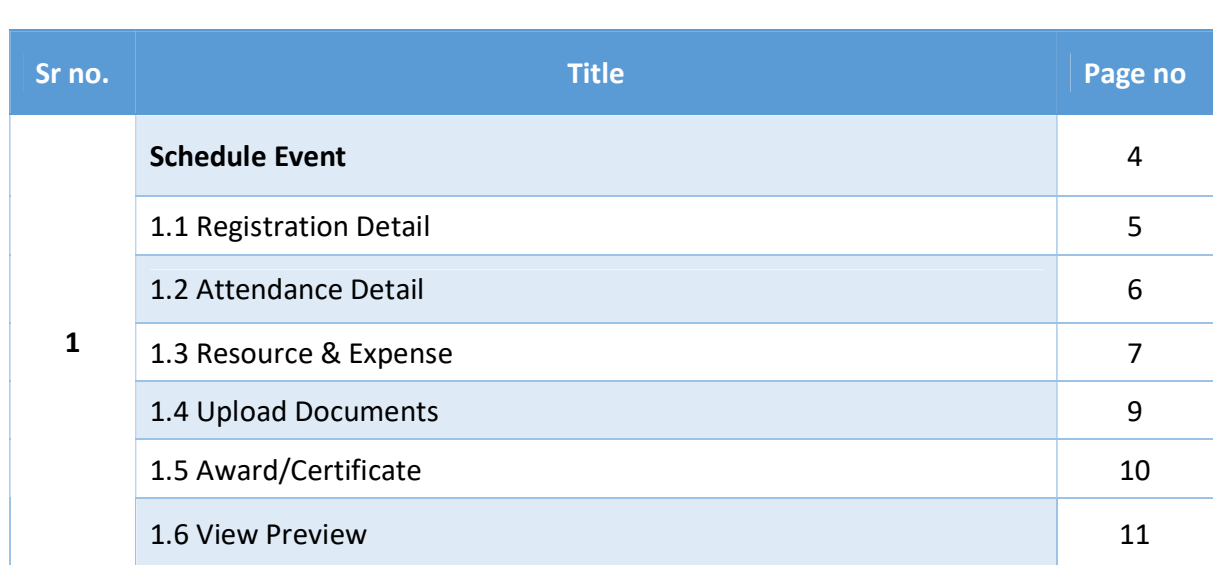

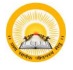

 $\bullet$ 

### 1. Registration & Verification

Step 1.1 : Visit https:// gujgov.edu.in/

Step 1.2: if you are already registered then Login with your Credentials.

Note:If you are new user or not registered yet, then go to CogentRegistrationManual (Attached herewith)

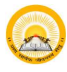

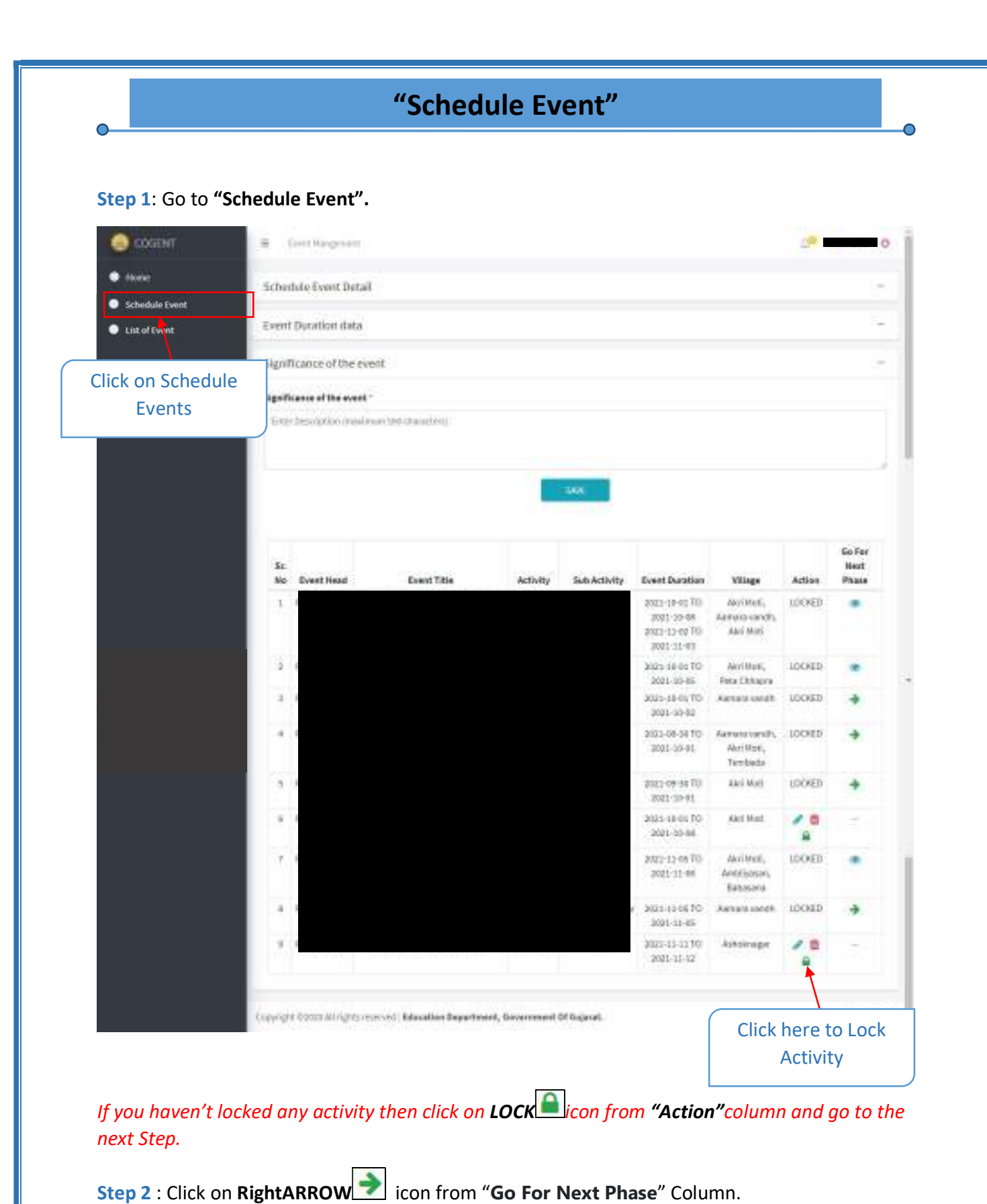

UDAYAM - COGENT

Education Department – Government of Gujarat  $\begin{array}{|c|c|c|}\n\hline\n\text{4}\n\end{array}$ 

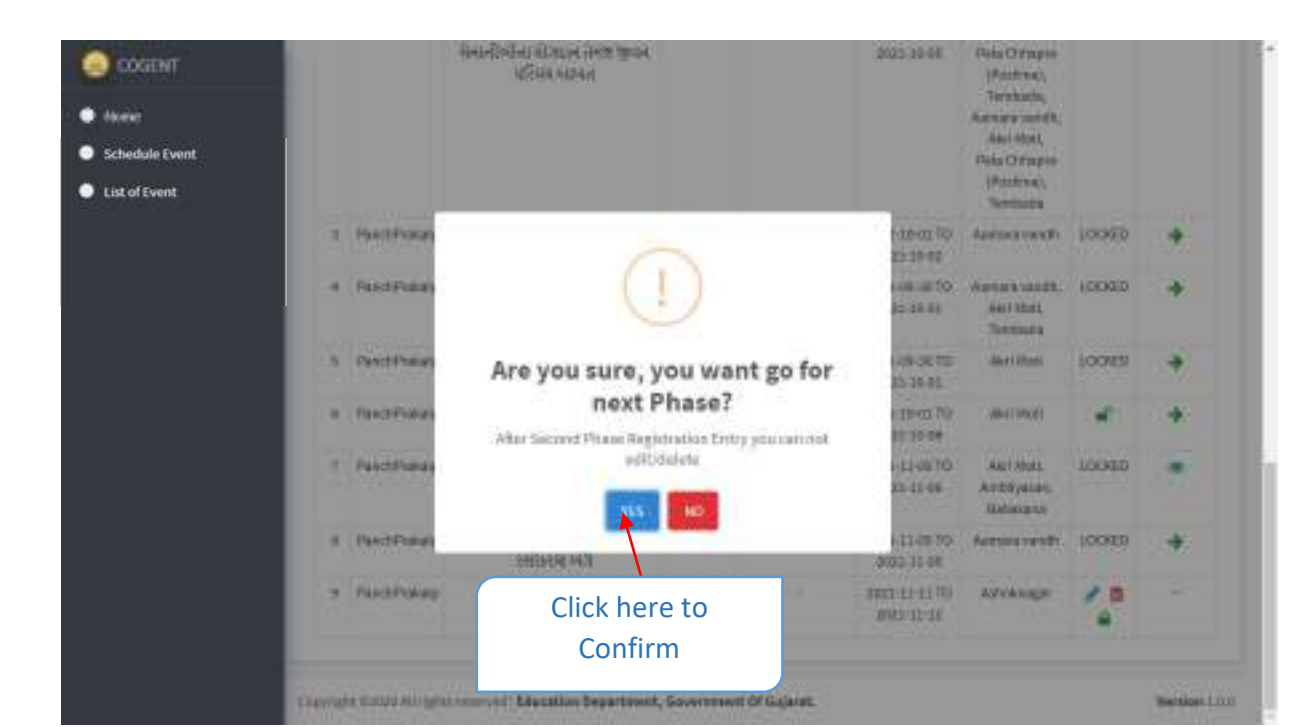

Step 3 : Click on "Yes" to confirmation.

## 1. Registration Details

#### Step 1.1 : Go to "Registration Details"

 $\bullet$ 

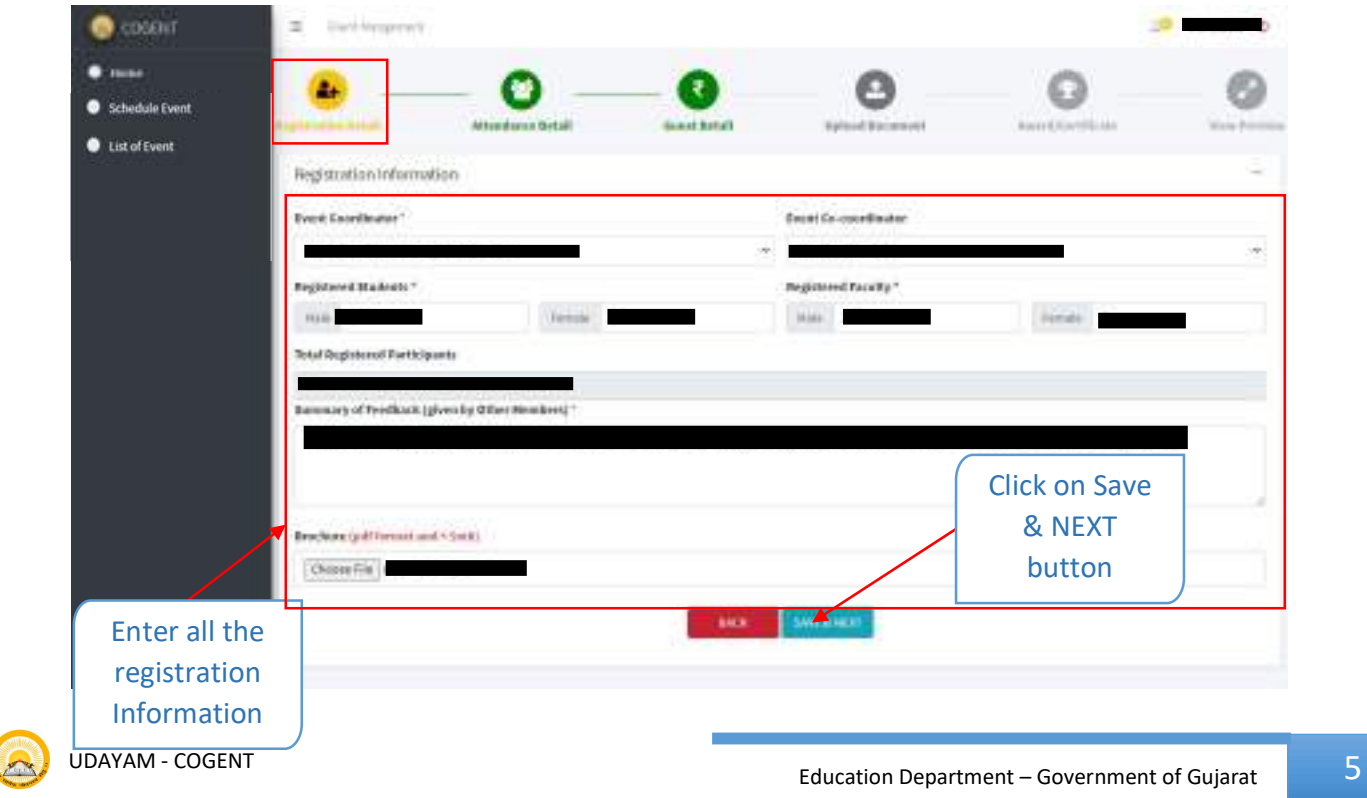

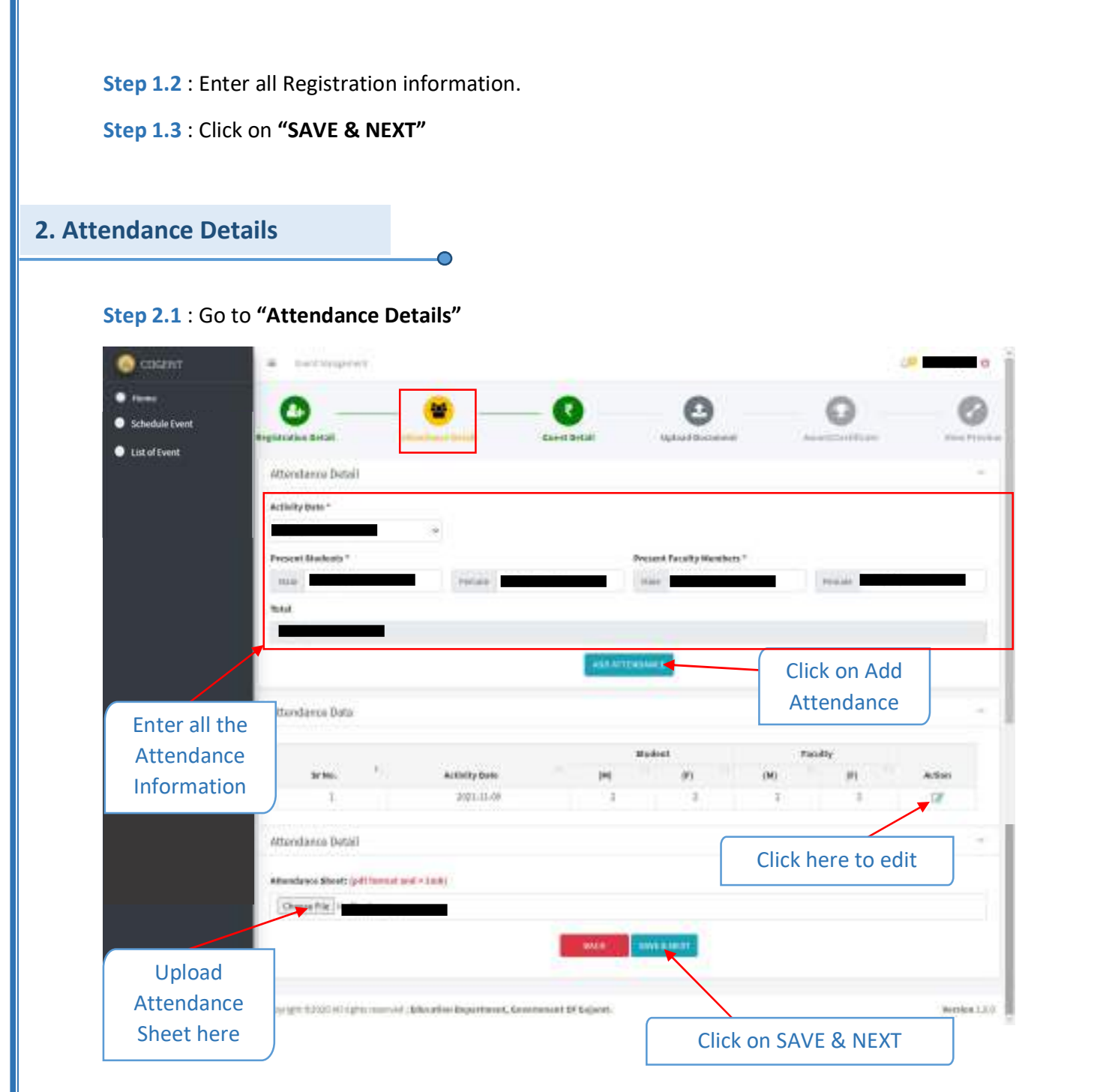

- Step 2.2 : Enter Attendance Details
- Step 2.3 : Upload Attendance Sheet
- Step 2.4 : Click on "SAVE & NEXT"

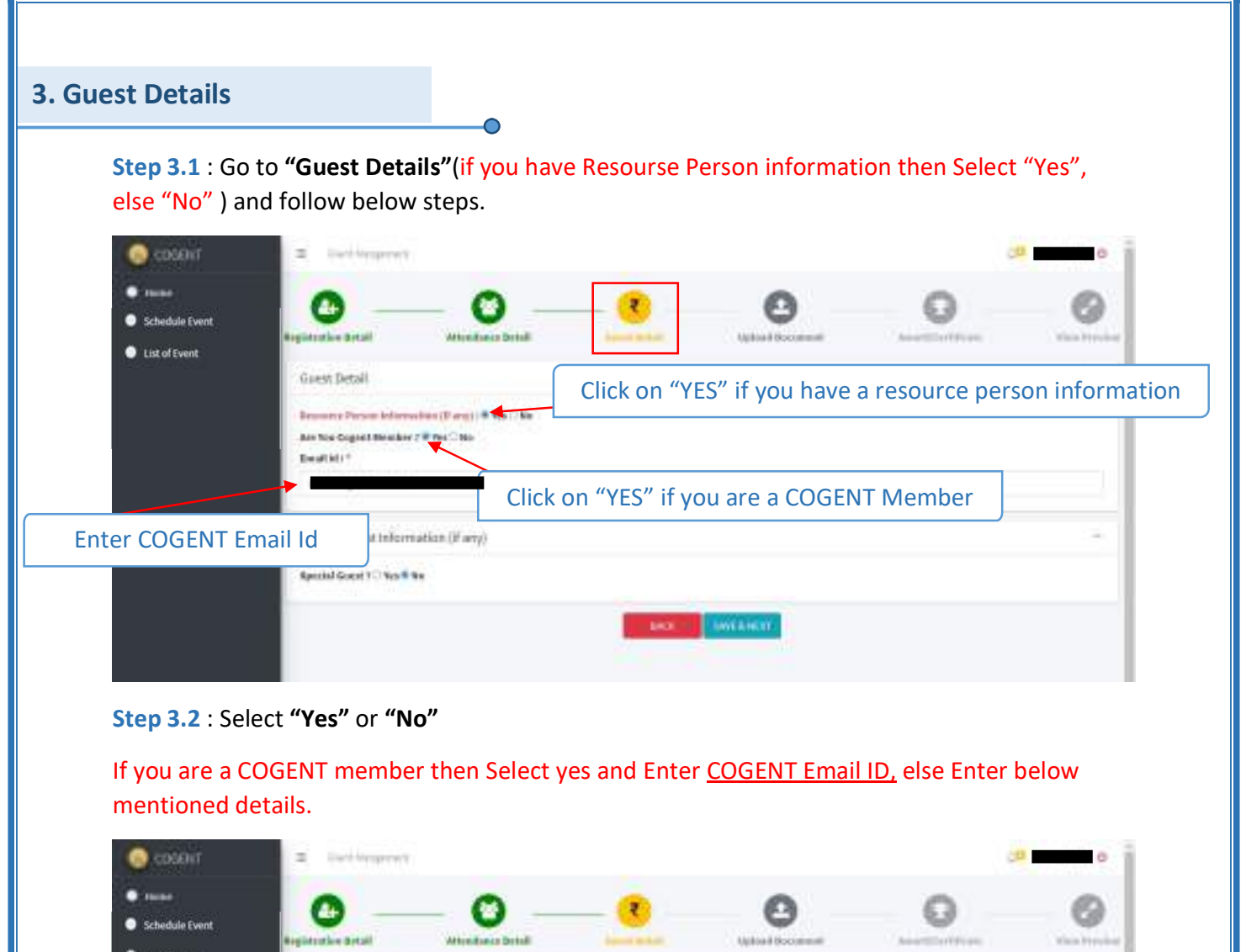

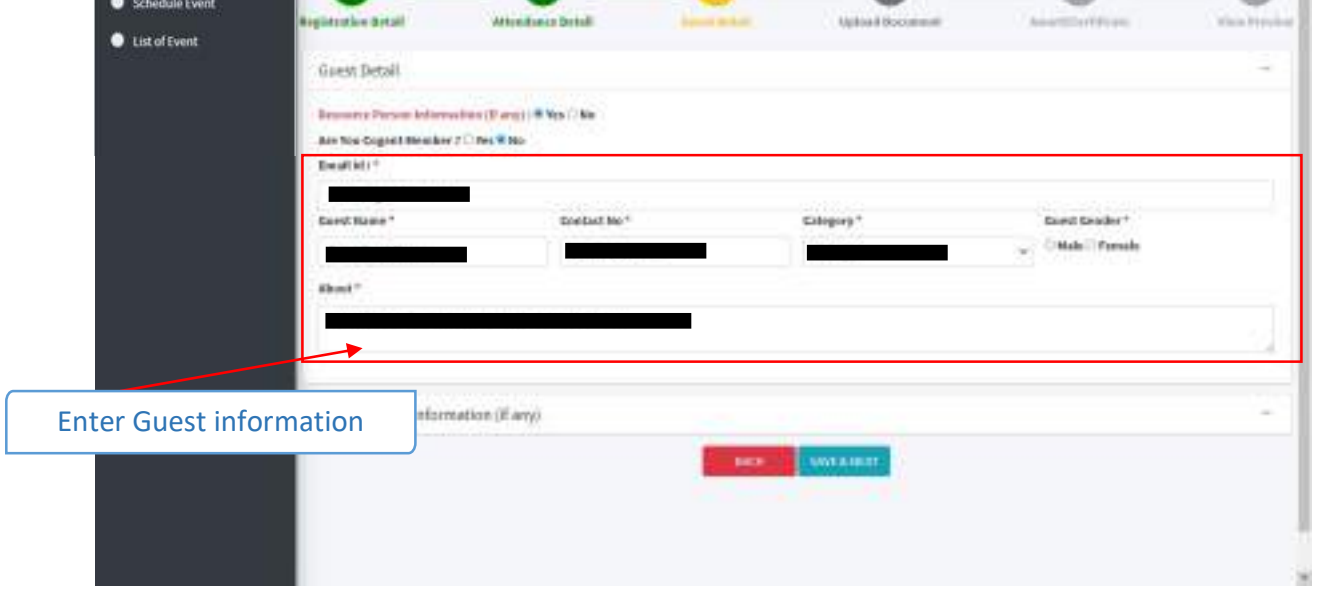

#### Step 3.3 : Enter "COGENT memberInformation"

UDAYAM - COGENT

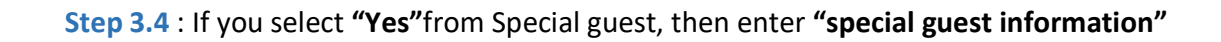

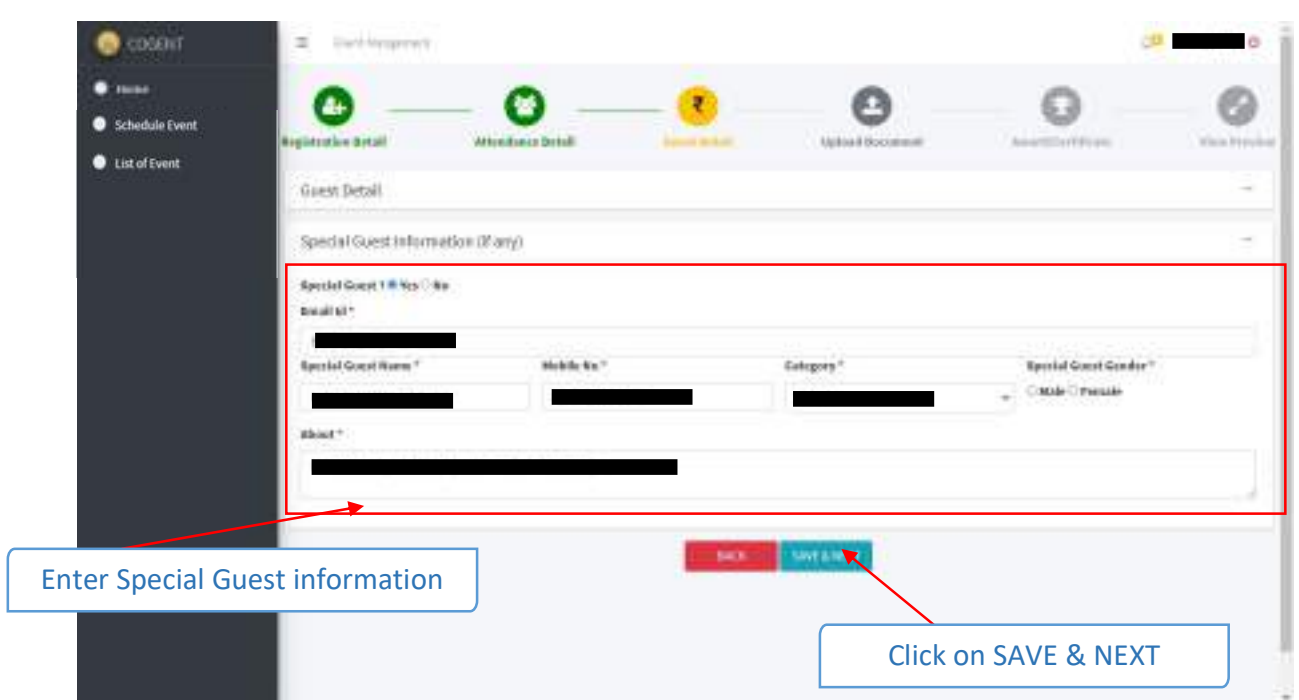

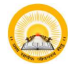

Step 2.1 : Click on "SAVE & NEXT"

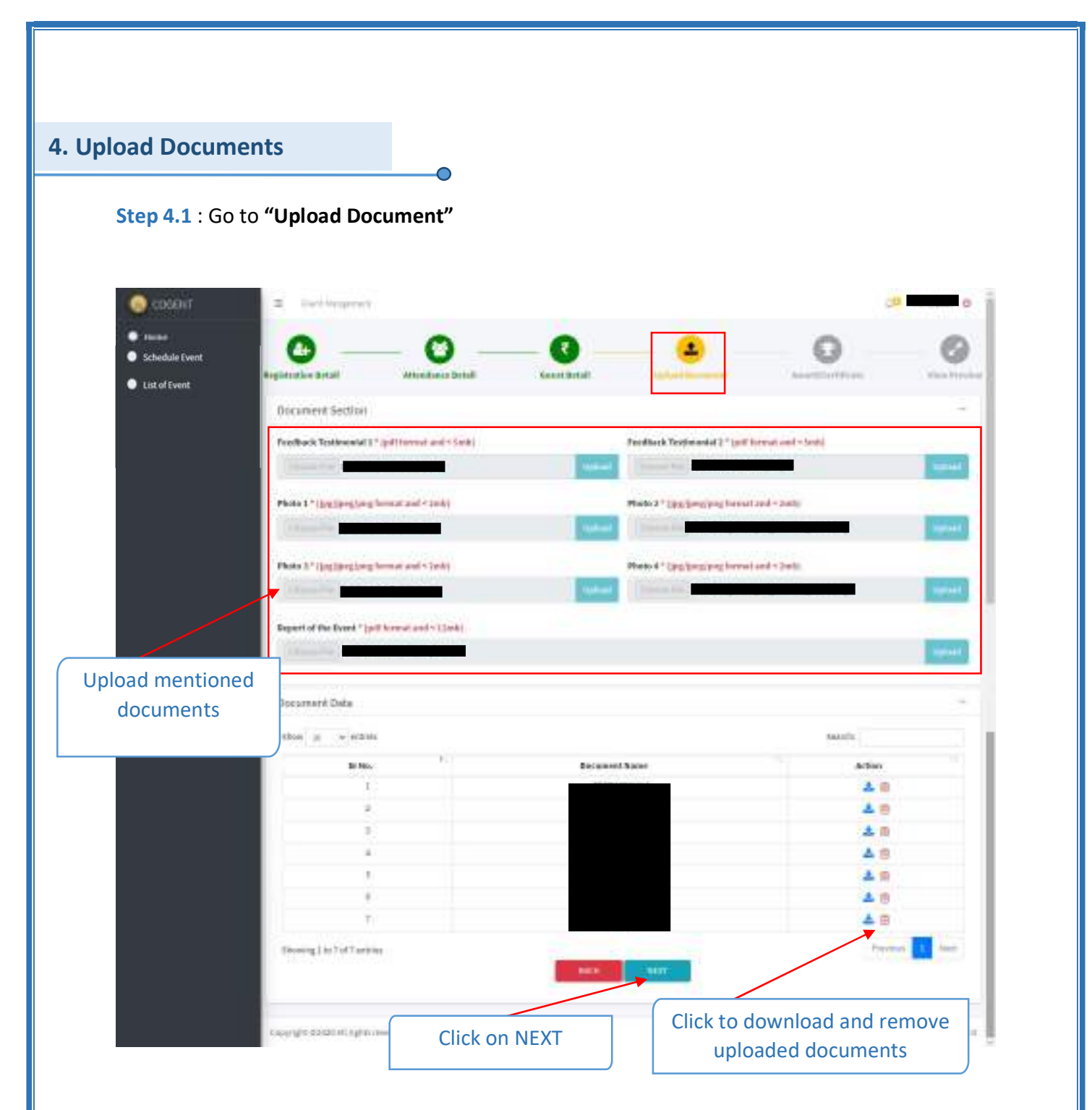

Step 4.2: Upload all the mentioned documents.

Step 4.3: Click on "NEXT"

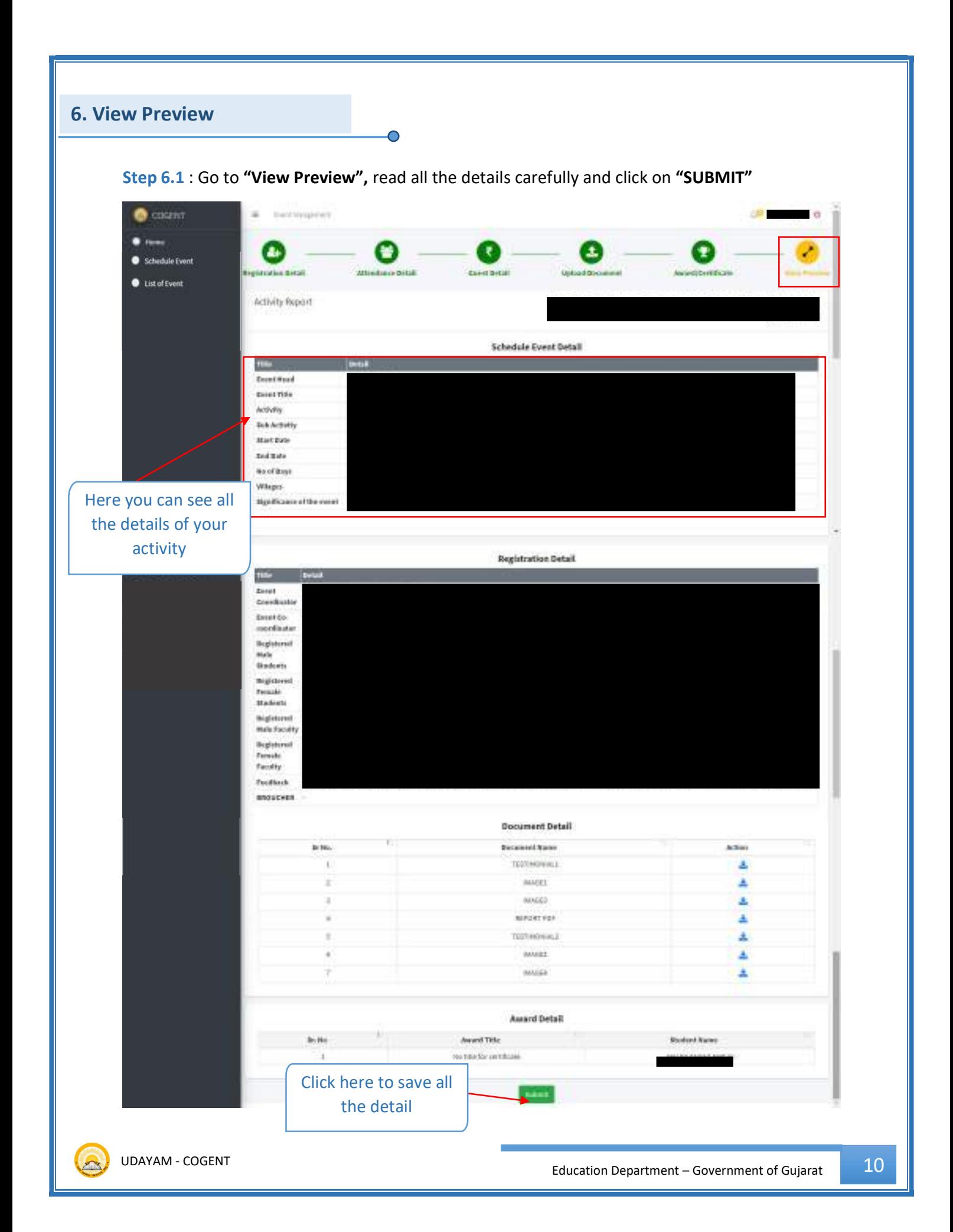

#### Here, your Activity ID generate.

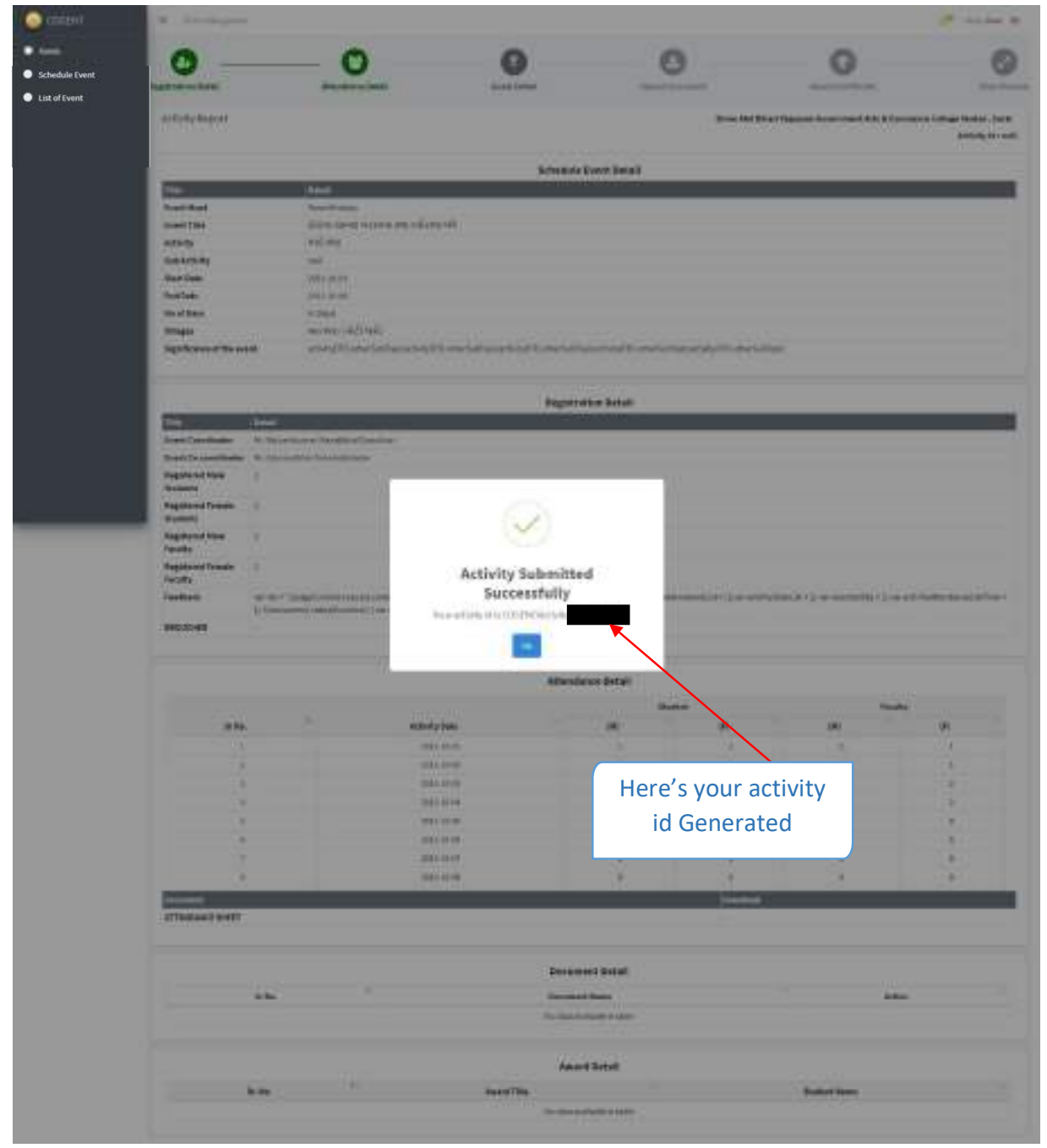

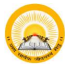

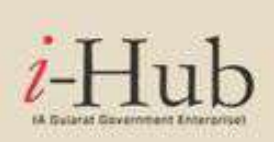

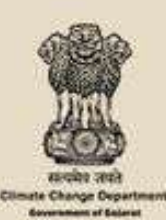

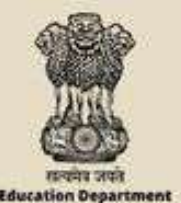

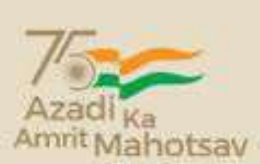

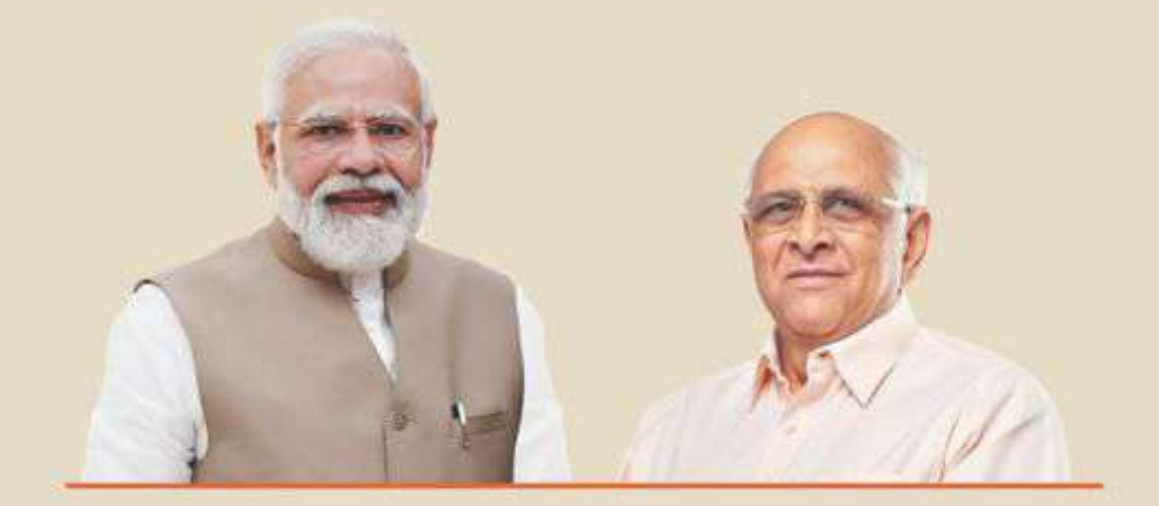

## **PANCHAMRIT FOR CLIMATE CHANGE**

# **T**uvitation

You are cordially invited

# **Brainstorming Session** &

# **Climate Startups Demo Day**

Date: 20th September 2022

Time: 04:00 PM Onwards

Venue: Pragna Puram, KCG Campus, opp. PRL, Navrangpura, Ahmedabad, Gujarat

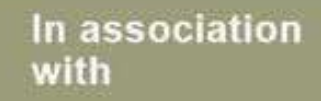

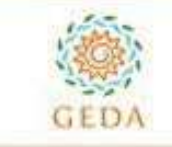

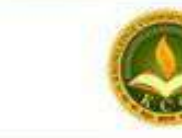

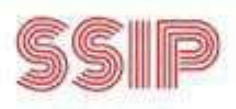